## Maximizing the Capabilites<br>
of Templates

## SUNAPSIS.

AN **INDIANA UNIVERSITY** INNOVATION

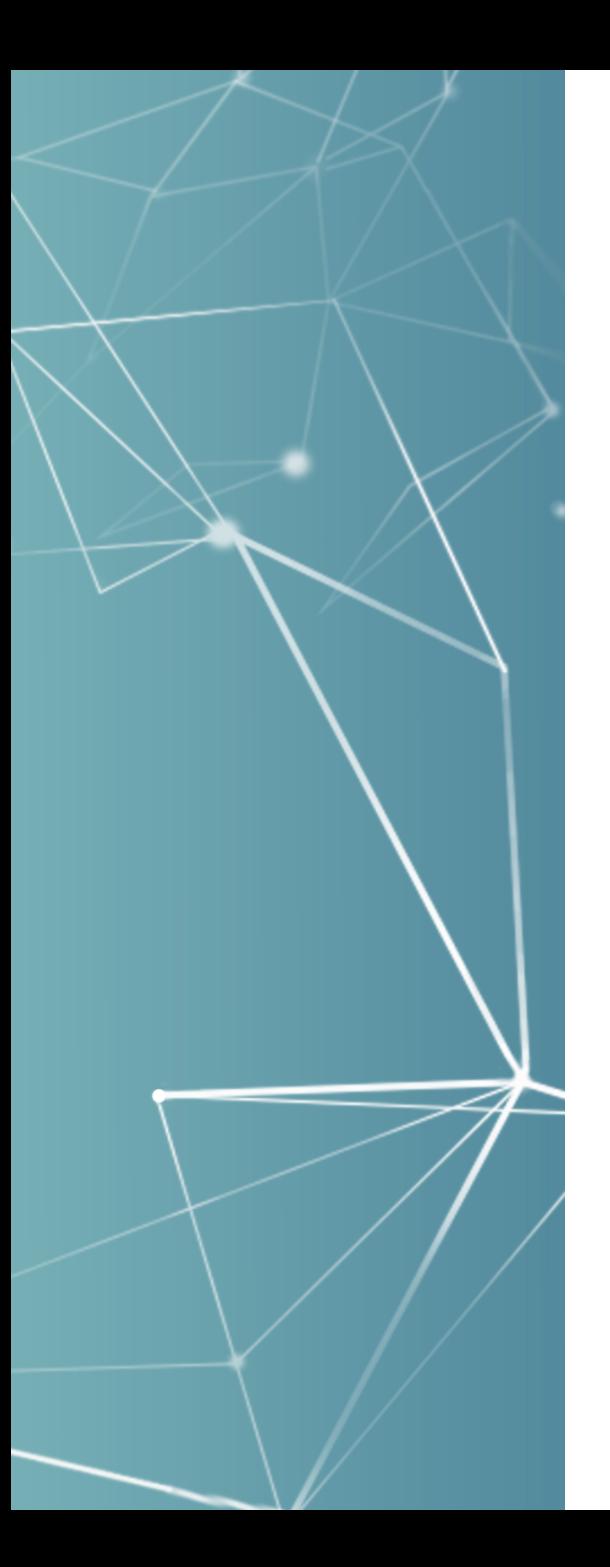

#### **Overview**

- 3.x Standard Templates
- 3.x More from E-Form Based Templates
	- Appended/hidden and Conditionals, Automation, & SEVIS Actions
- 3.x Additional Template Automations
	- Initial I-20 / DS-2019 Data Load Templates
	- Document Check with Templates
- 4.0 Upgraded Template Management

#### Standard Templates: Constants and Referenced Values

Constant is a static default value

Name Management Name Management Name Management Passport

 Referenced value can pull from another screen on the student/scholar record or from an e-form

**SUNAPSIS** 

Multiple tables can be included in one template

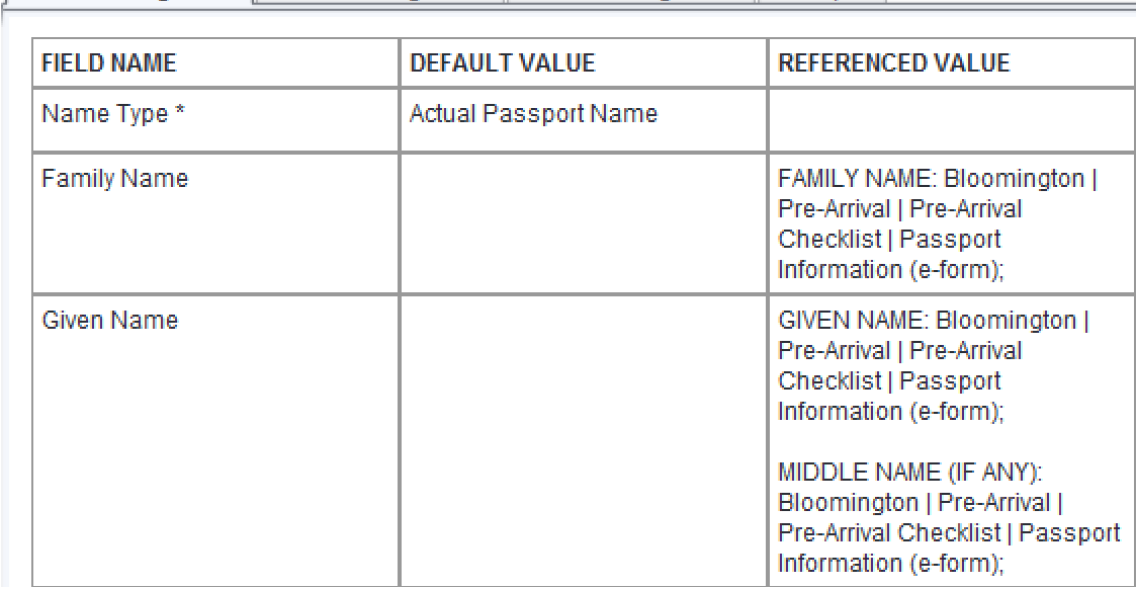

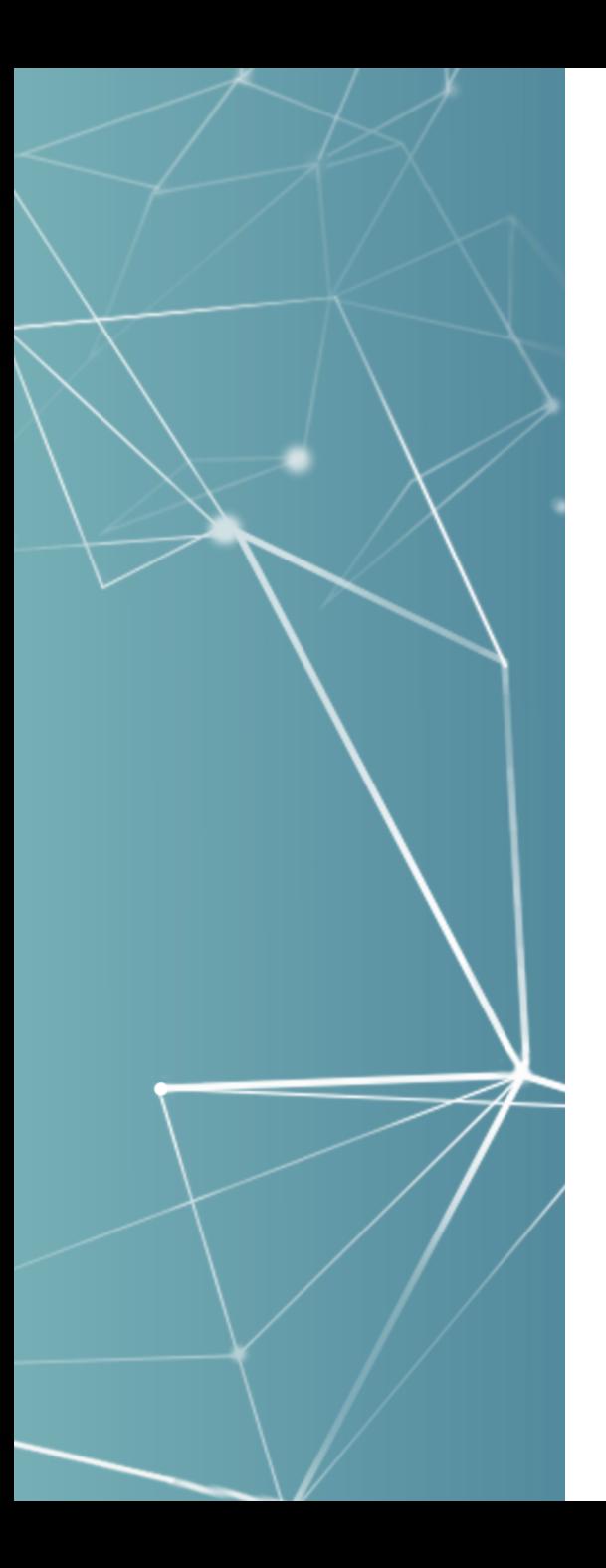

#### Standard Templates: Match Flag

- Originally *(i.e. 2005 sunapsis)* only had templates for inserts and they had to be applied manually
- Added Match checkbox to enable decision point for update vs. insert, which is good if you can identify unique field on the student/scholar table

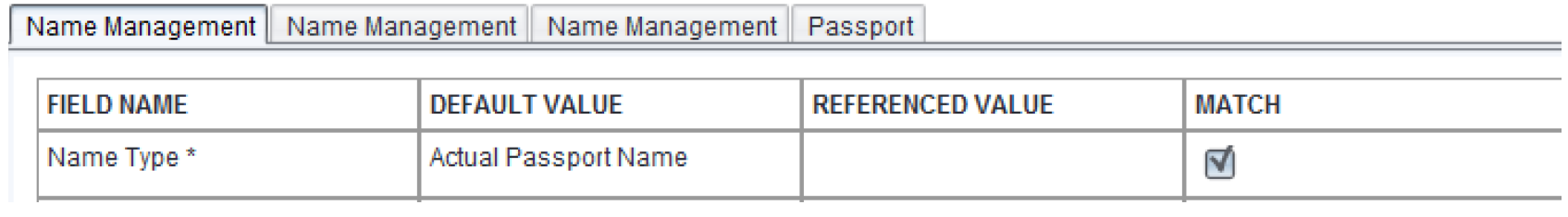

**SUNAPS** 

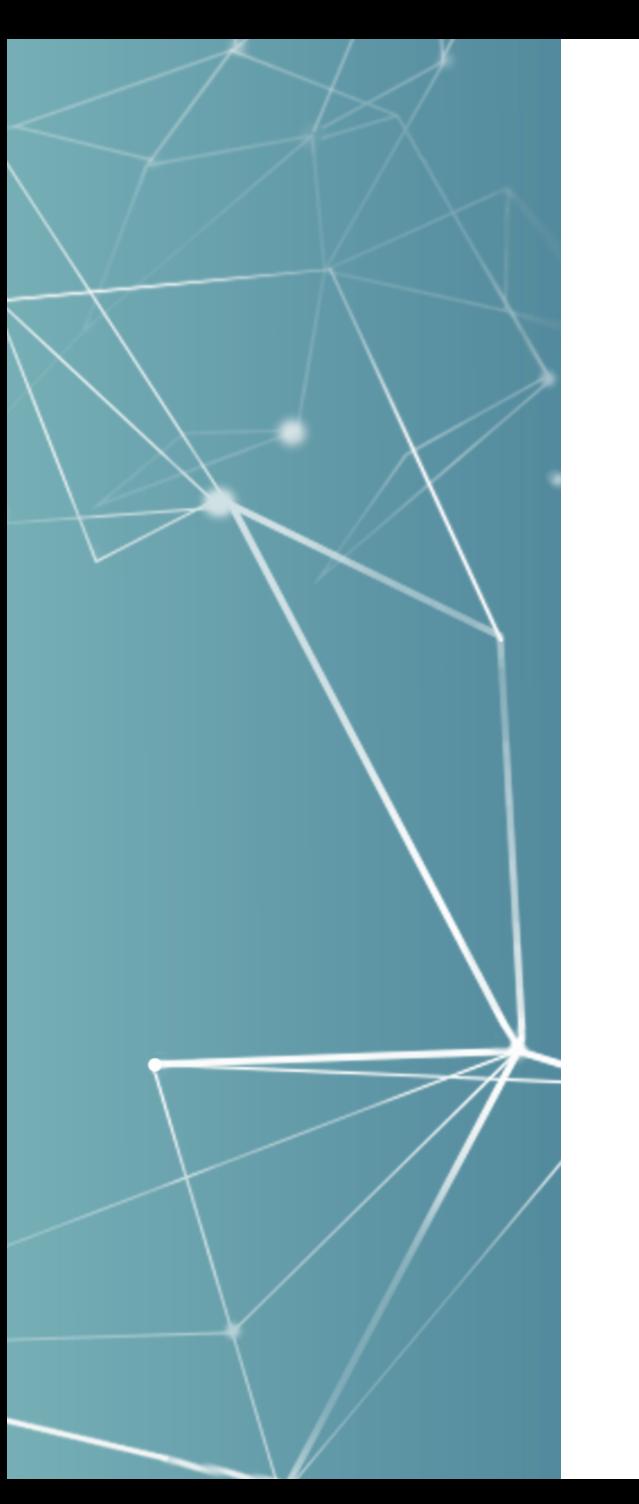

### E-Form Populated/Appended Fields

- **Templates can be mapped to reference fields from** tables or fields on e-forms
- E-Form populate fields *(new in 3.7)* or append extensions could also be used on templates
	- Use case example to update a checklist task based on eform data, which needs the checklist ID for the template
	- So use one of the append or associate checklist e-from extensions that puts the checklist ID directly on the submitted e-form

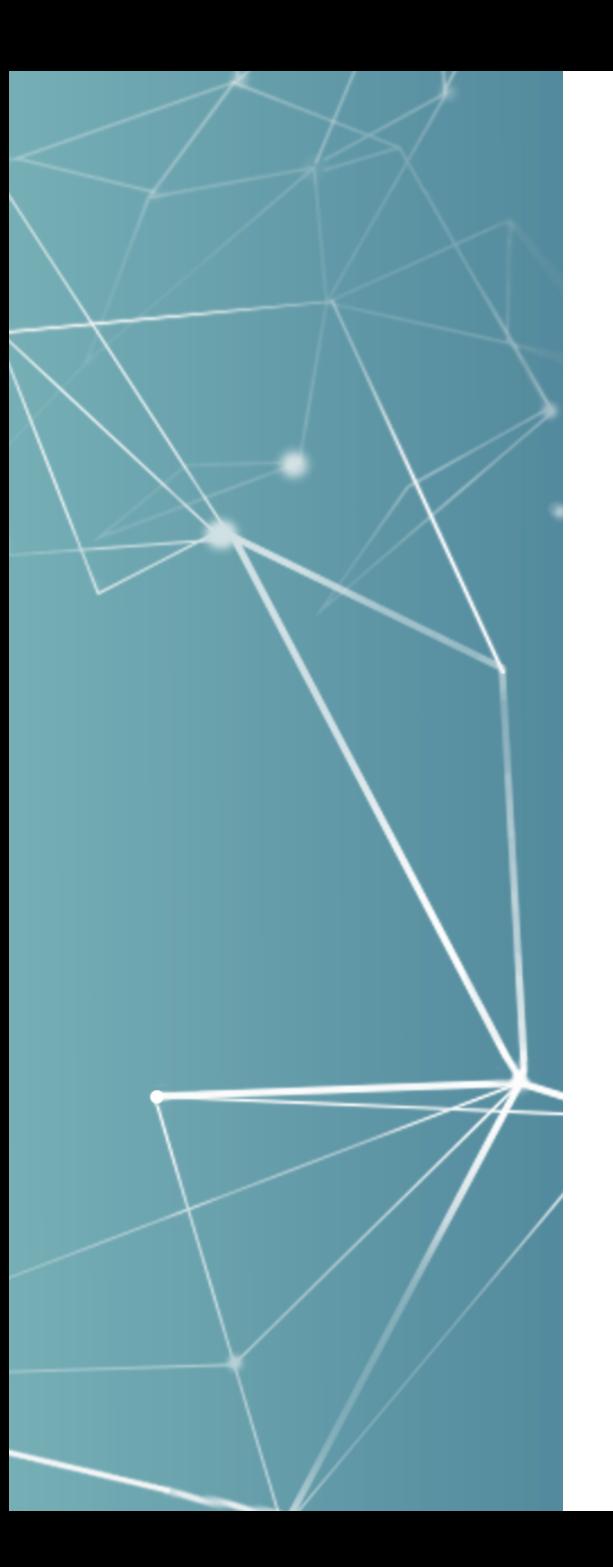

#### E-Form Conditional Fields

- Referenced fields from source tables or e-forms can be multi selected to be merged into one location on insert / update
- Add that capability with conditional e-form fields so you can do a specific insert / update based answers on e-form questions
- So let's continue with our checklist task use case

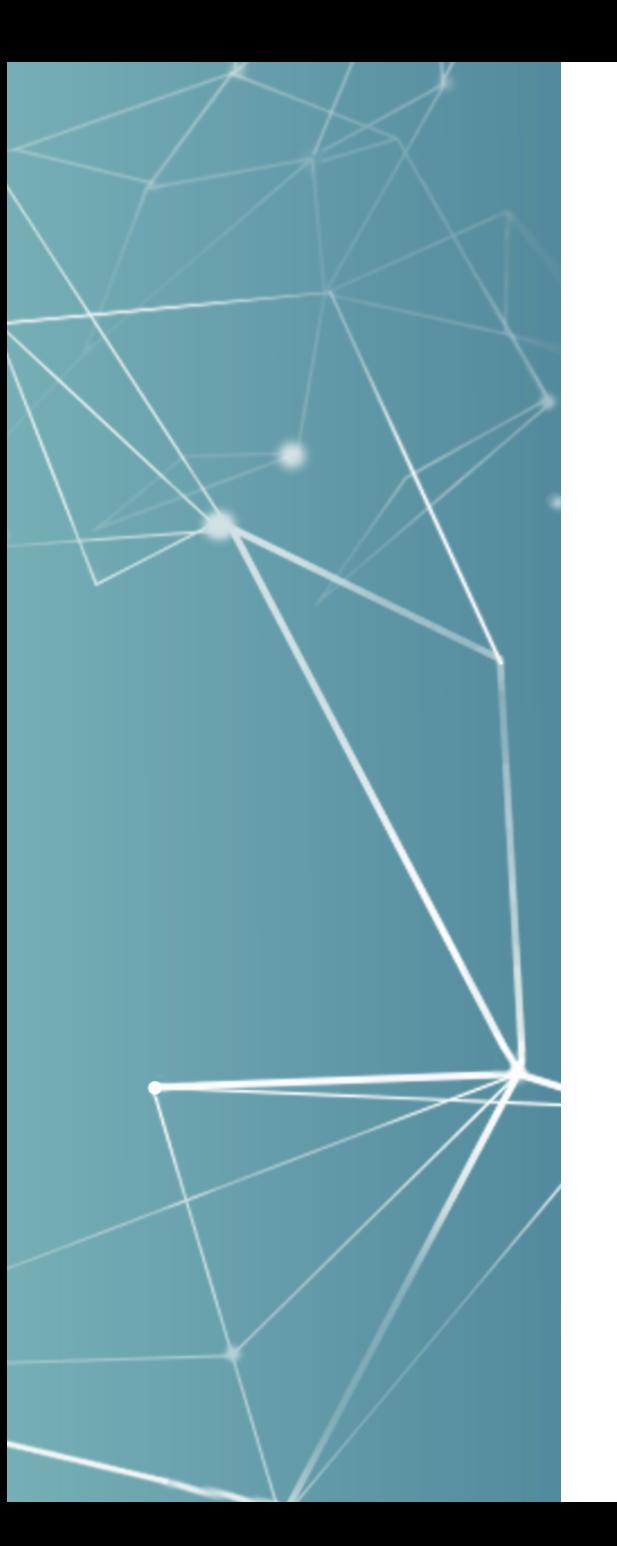

### Configure E-Form for Use Case

- Put a yes/no, drop-down, or radio button on the eform to drive the decision
- Add hidden fields, with default values *(in our case the checklist task ID)*, and make it a conditional field to selected values from above ensuring at least one will be selected with a conditional hidden field value
- Select task extension to associate to a checklist ID, such as the Append Checklist ID task extension

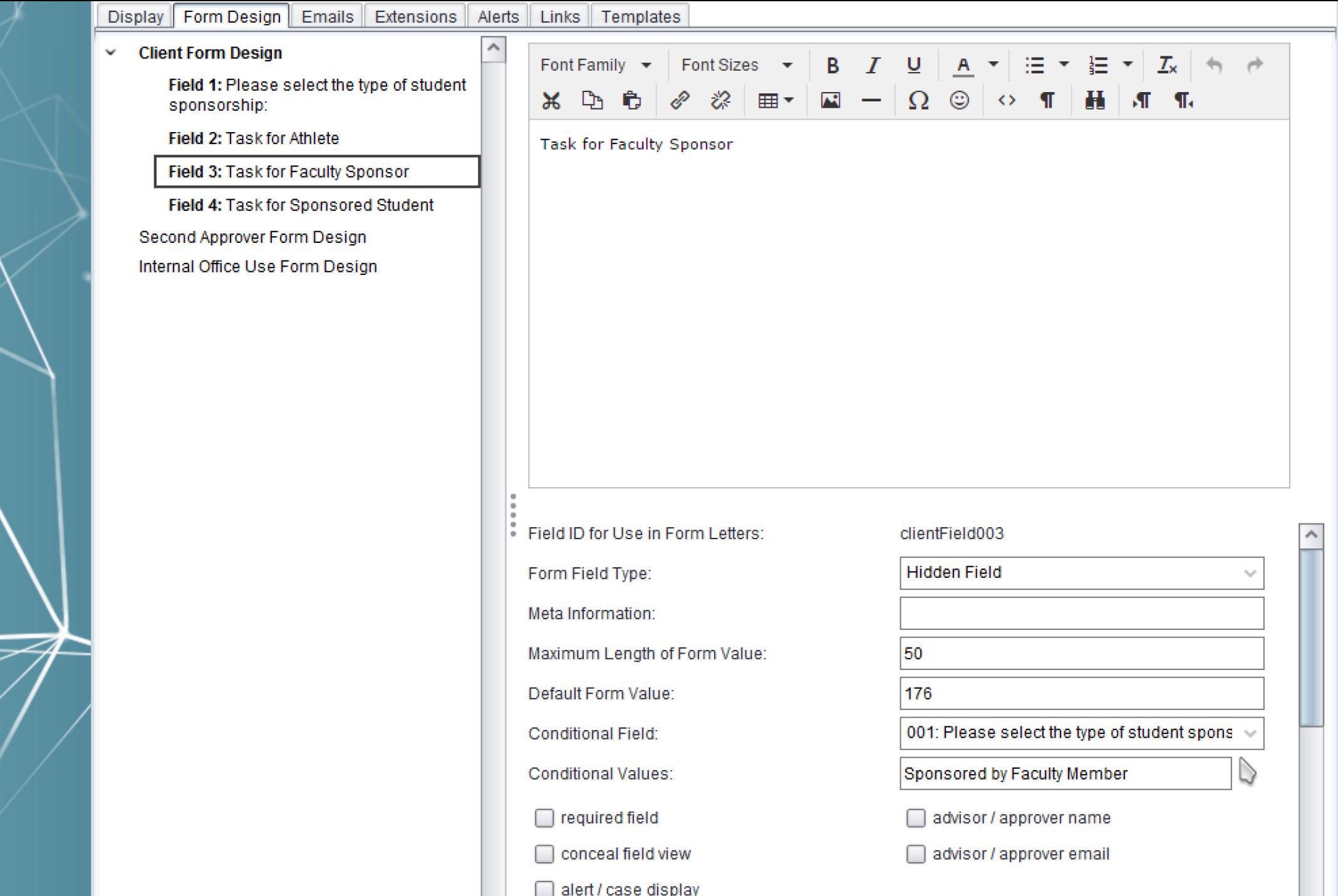

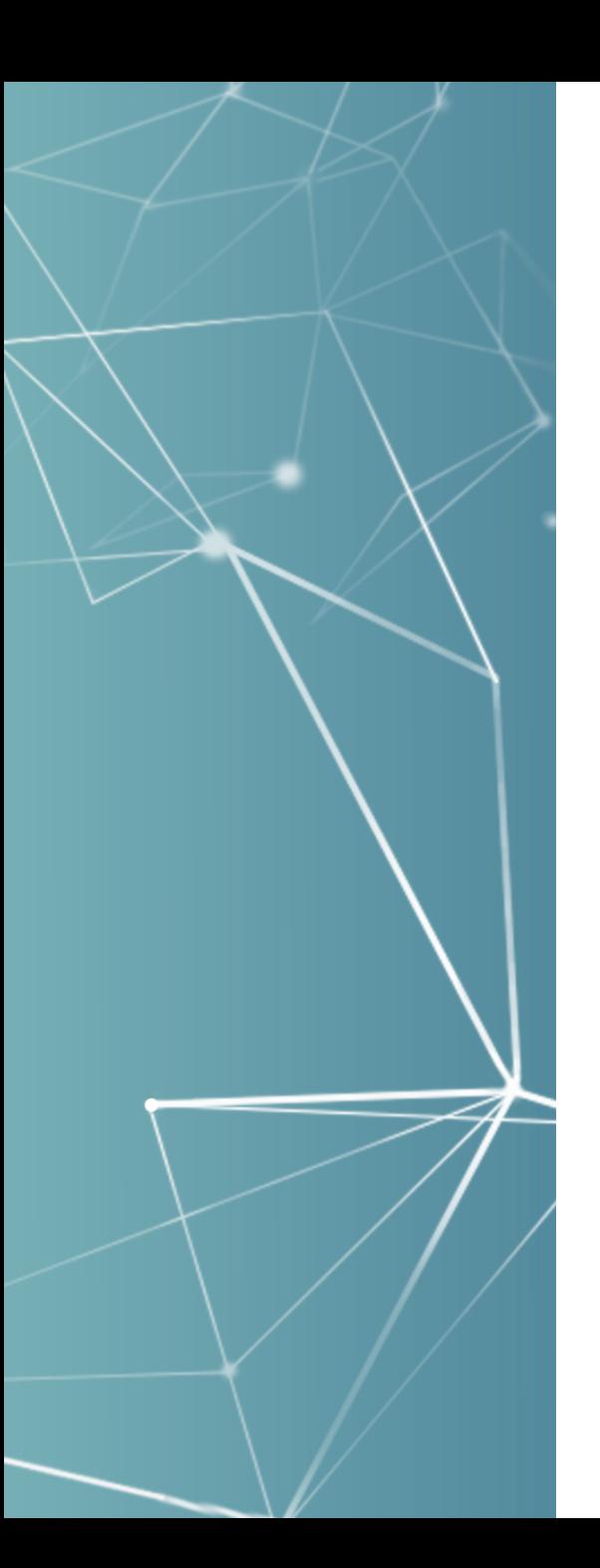

#### Submitted E-Form Record

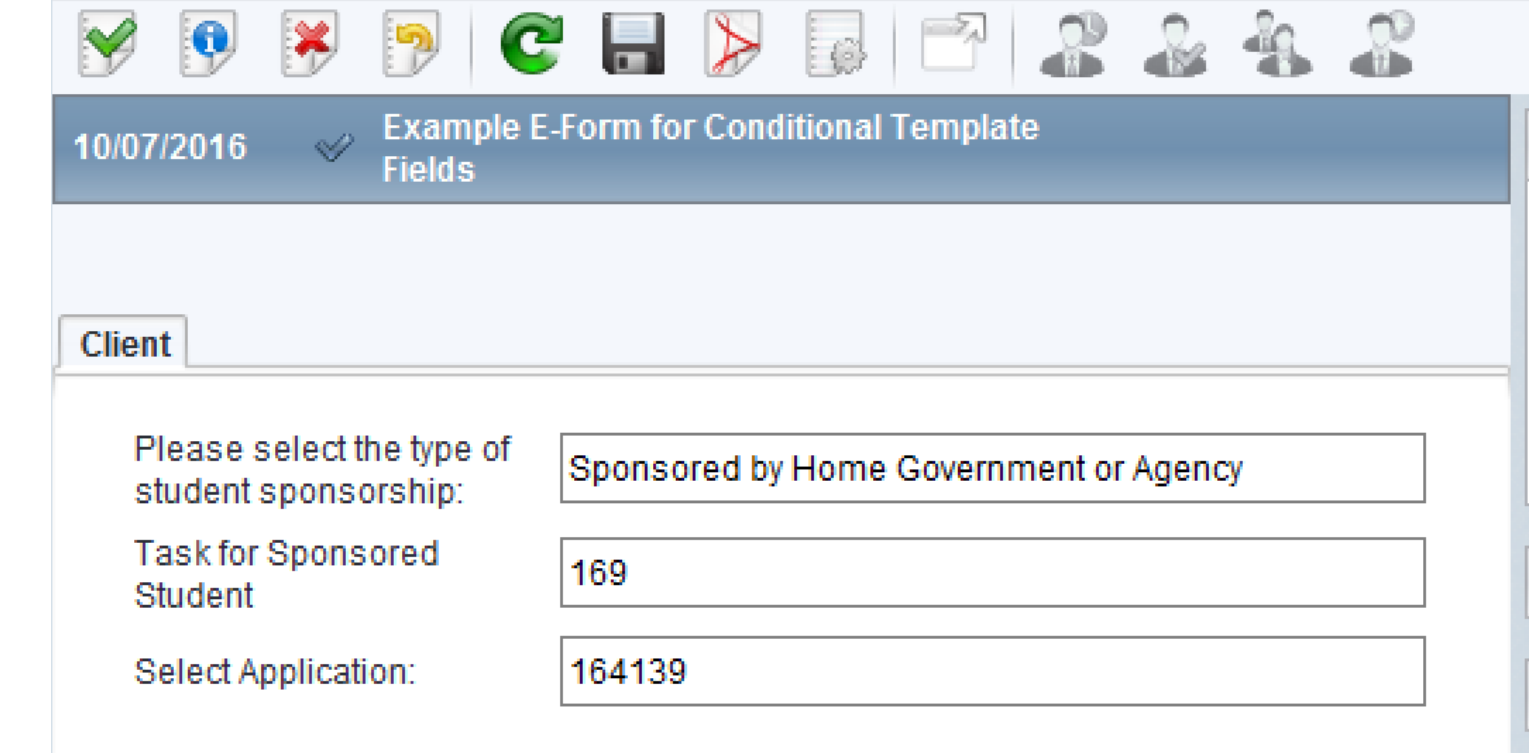

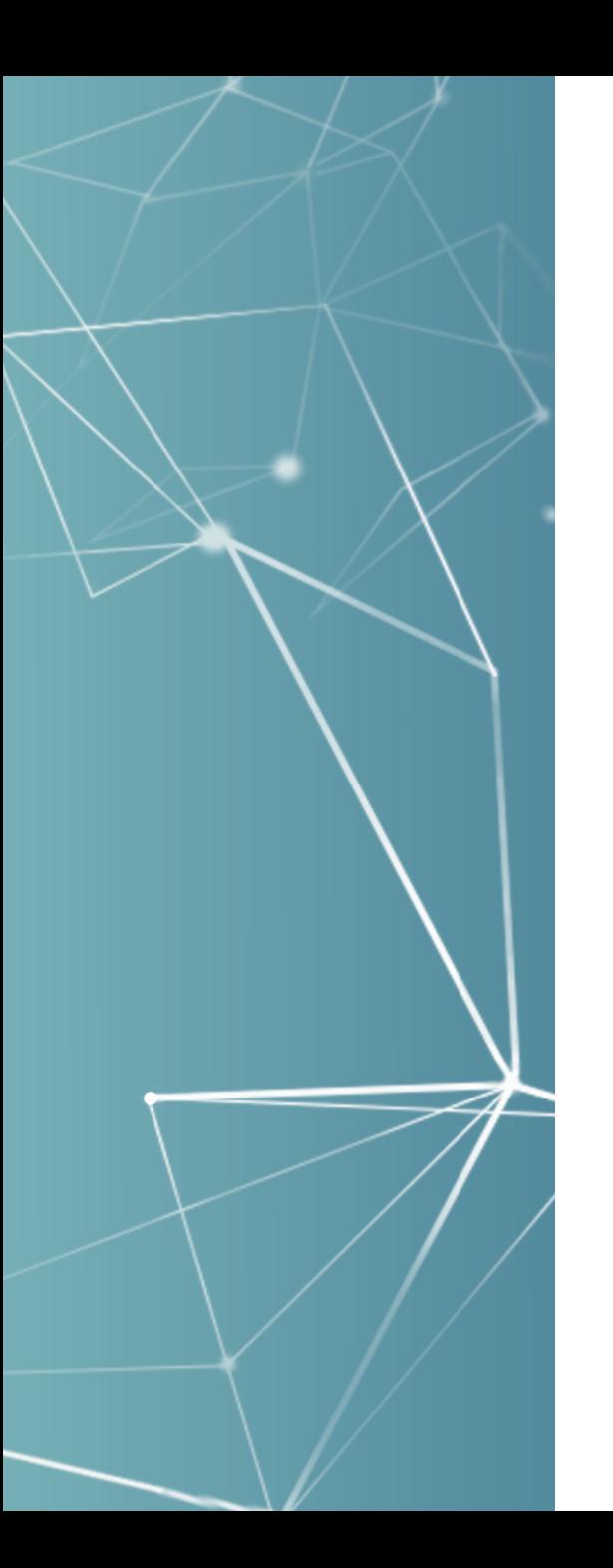

#### **Make Multi Select Template**

SUNAPSIS.

#### **Edit Field: Checklist Task [TEST]**

- **SUNAPSIS Support** э
- **Tech Team**  $\checkmark$ 
	- **Ad-Hoc Report** >
	- **Example E-Form for Conditional Template Fields**  $\mathbf{v}$

Field 1: Please select the type of student sponsorship:

Field 2: Task for Athlete

Field 3: Task for Faculty Sponsor

Field 4: Task for Sponsored Student

Field 5: Checklist ID

- approver email test >
- **University Employment** э
- **Volunteer / Internships** э

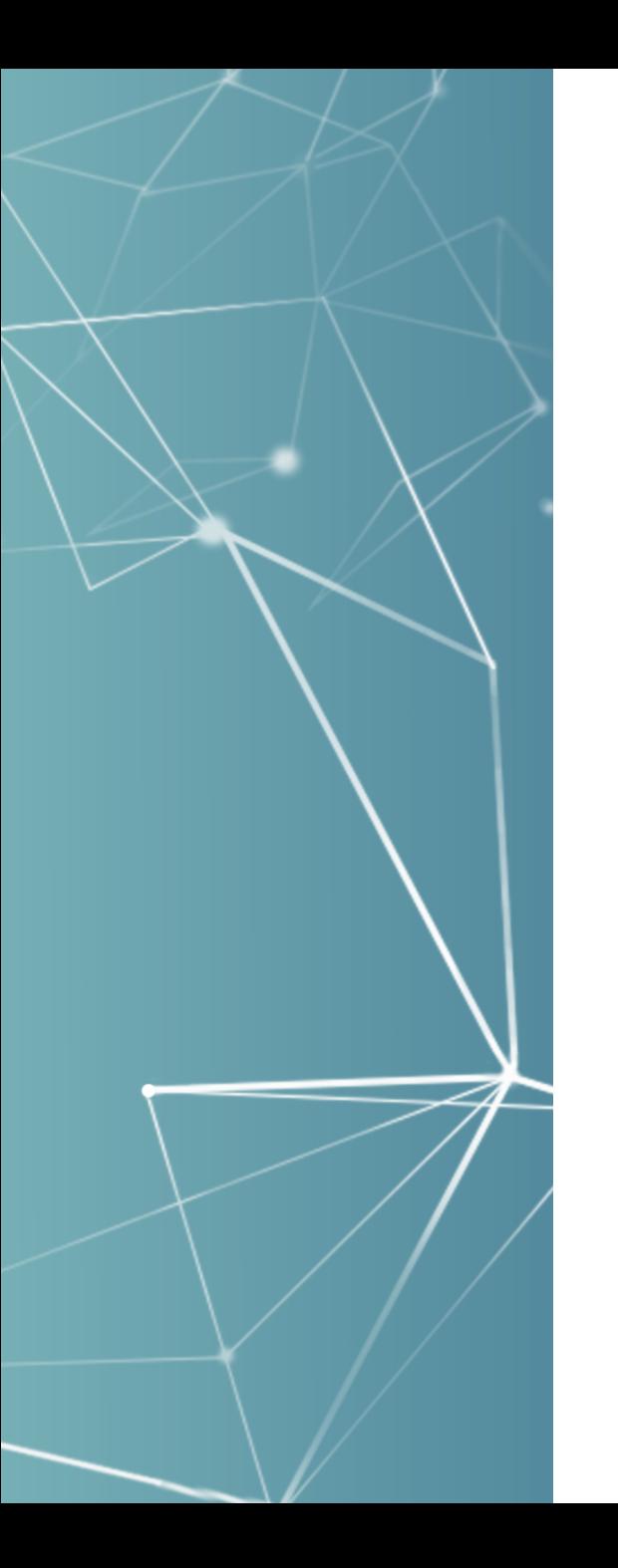

#### Checklist Task Template

 $\frac{1}{2} \left( \frac{1}{2} \right) \left( \frac{1}{2} \right) \left( \frac$ 

**Checklist Office Tasks** 

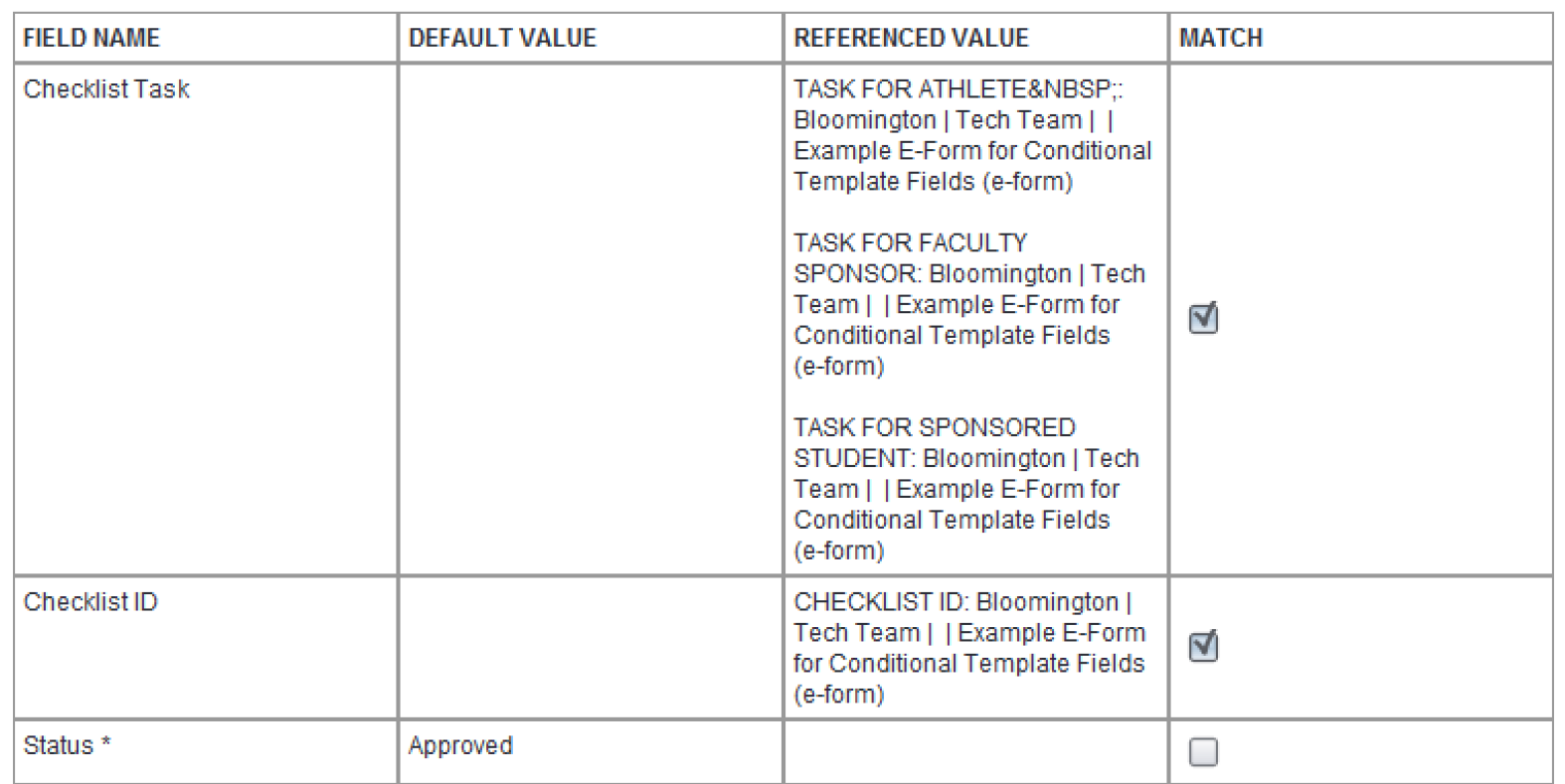

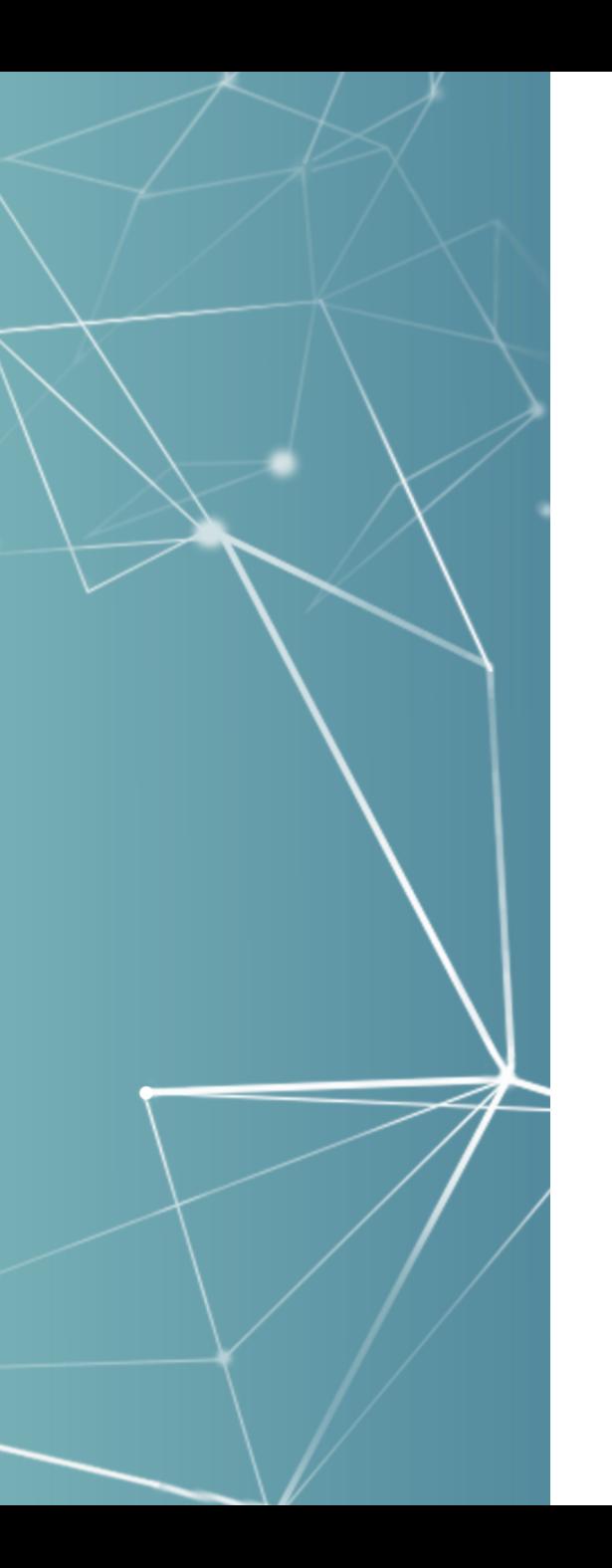

#### **Template Updates Checklist Task**

for manual execution

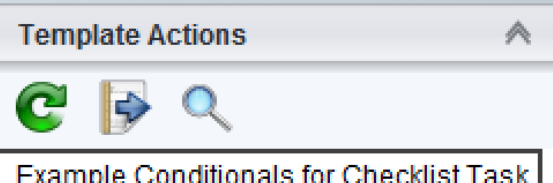

#### Checklist Workflow #164139 [TEST]

International Admissions (Bloomington): Spring

- 2017 | First-Year Beginner Undergrad | Document Collection | 02605719 | APPL INMM | 08/30/2016
	- **Active Checklist Workflow**
	- Tagged by Office Staff
	- **Task: PRIORITY**
	- Task: Faculty Sponsor
	- Task: Sponsored Student
	- **Task: Athlete**
	- ◯ Task: STARR awarded/email sent
	- **C** Task: Special Mailing Instructions

Action will insert or update the checklist task based on matching on the checklist ID and the task ID to mark it as approved, and all based on the answer from an e-form

Template available right off the e-form

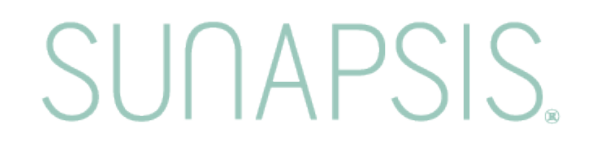

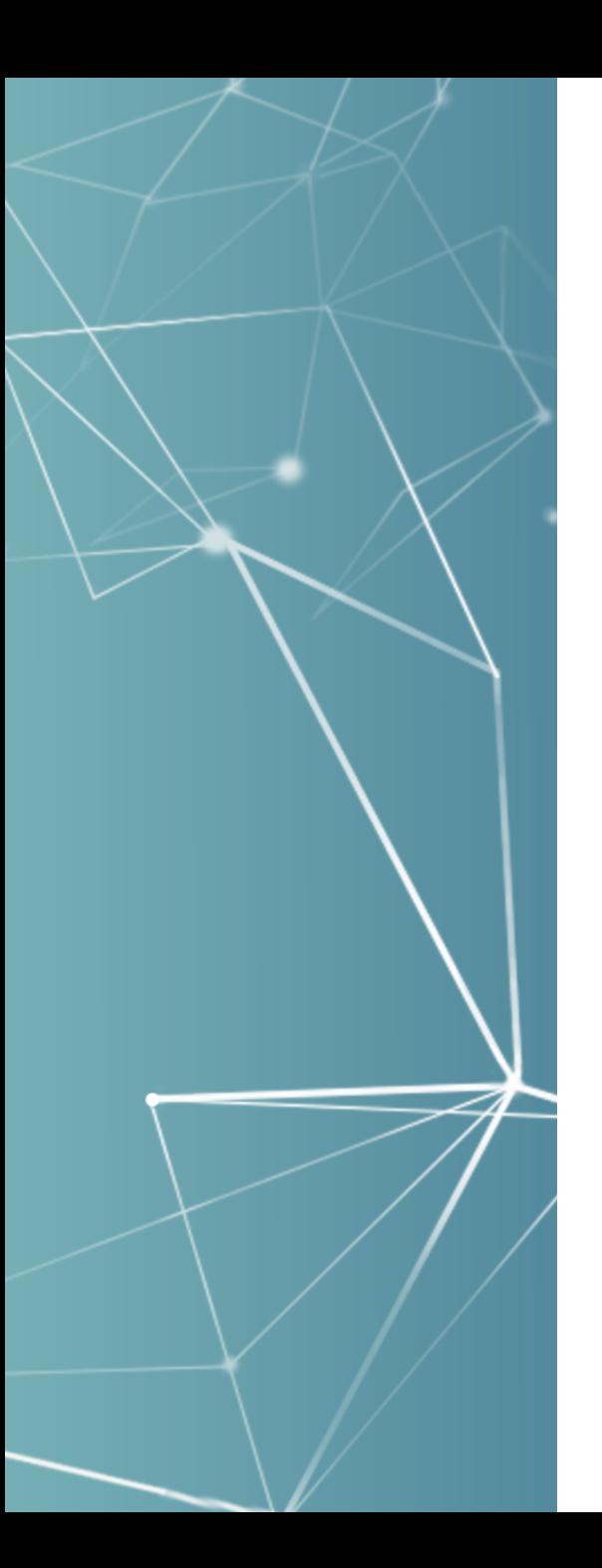

#### Let's Automate that Template

From e-form management configure this template to be auto queried or automatic running base on e-form status updates

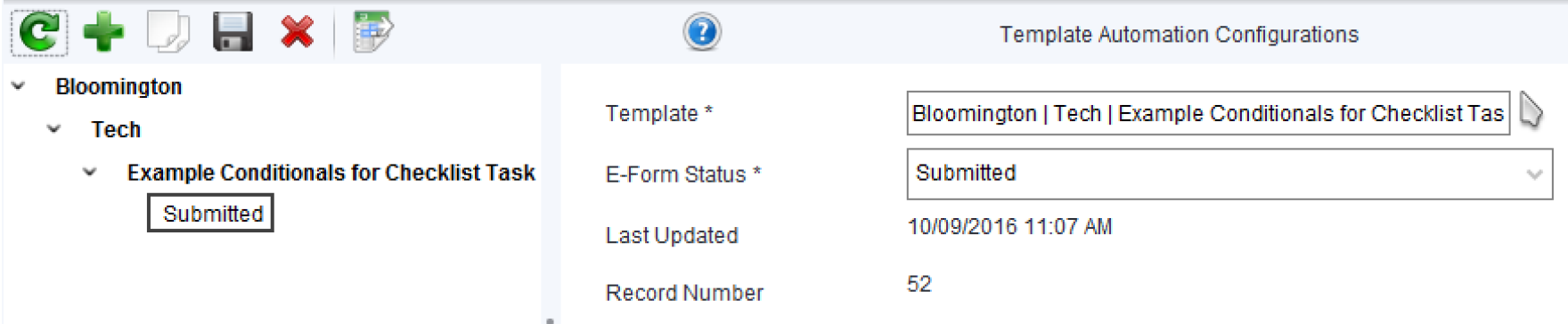

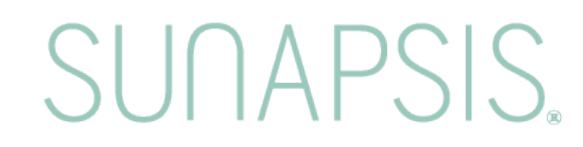

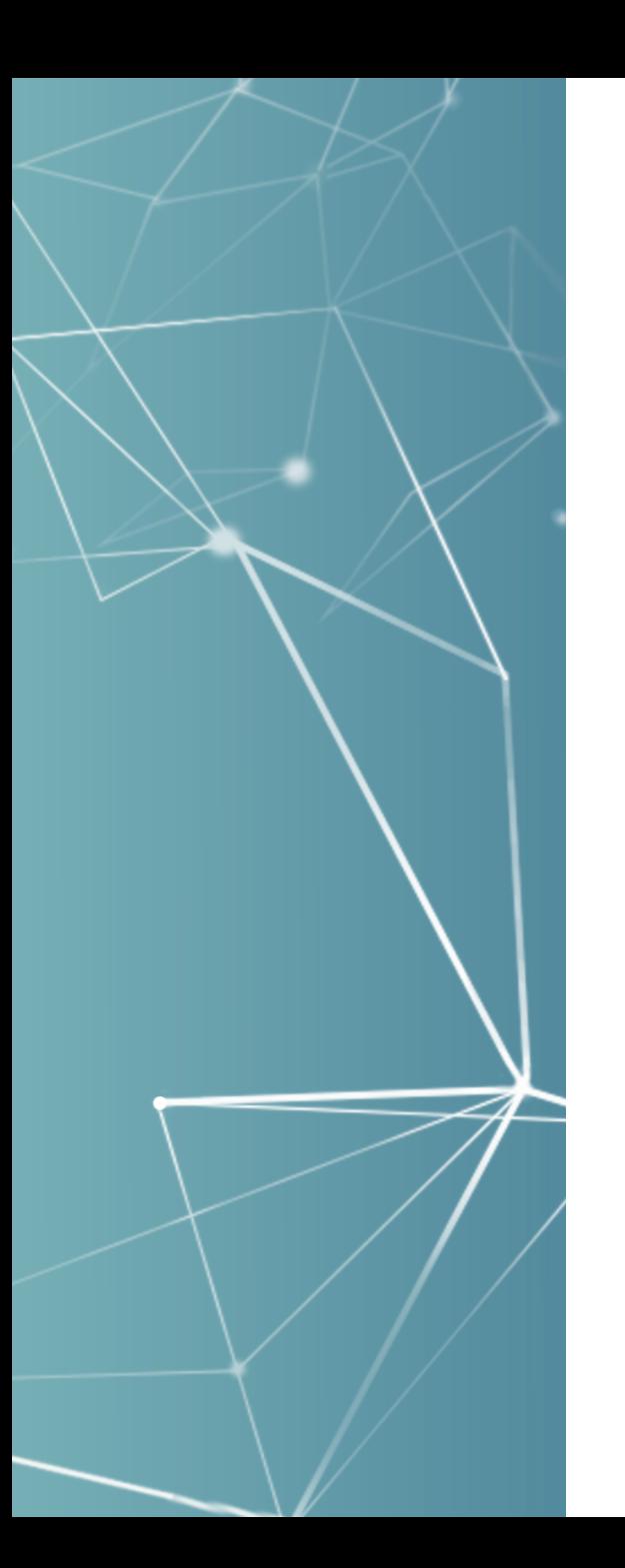

#### Another Idea: Template Based on Selected Conditional E-Form Field

As of 3.6 we enabled the Template Auto Populate Queue table to be accessible from the student/scholar record management so you could do:

- Conditional hidden fields setup with the value equaling template's record number from template management
- Another template is setup just following the above checklist task example, this time to insert into the template auto populate queue with the id of the template to run

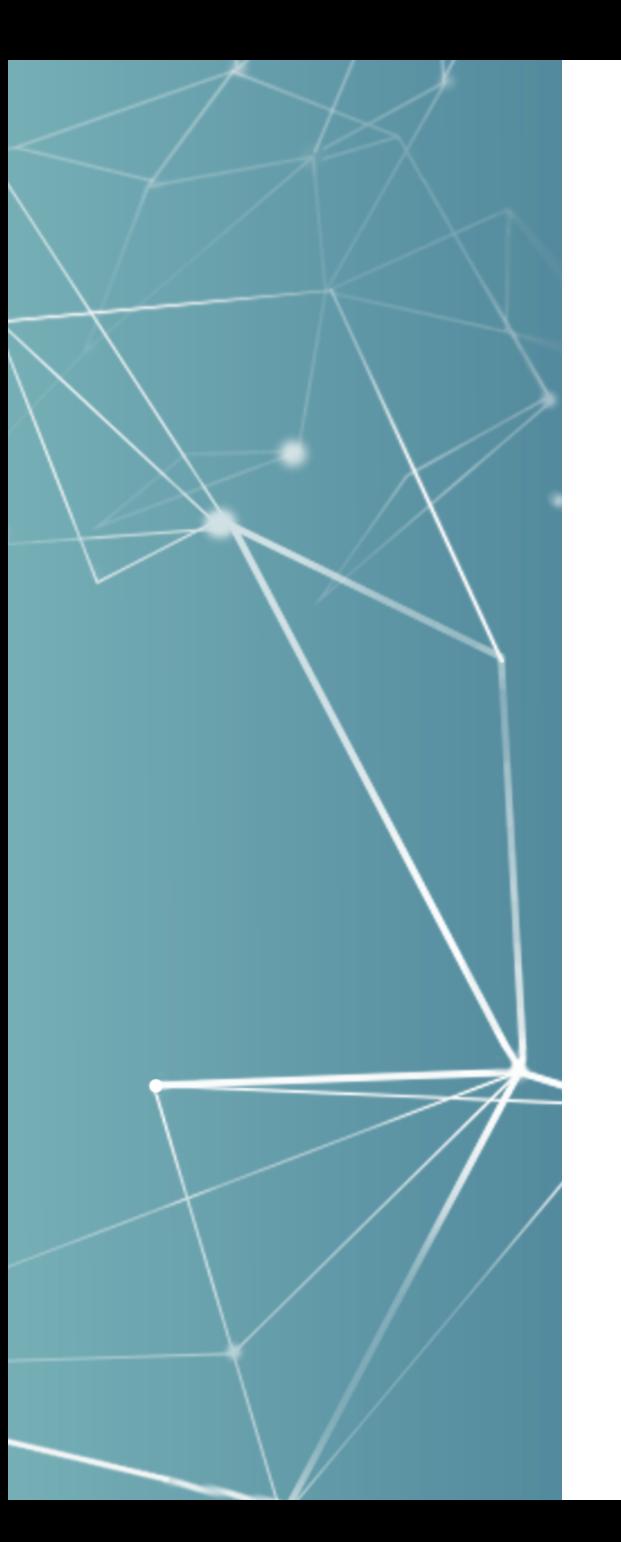

#### E-Form SEVIS Actions with Templates

- Enable your SEVIS based e-forms to directly pull up the batch, or directly go the screen in RTI, and populate the values from the template
- Is limited to SEVIS update actions, not creates *(see next slides about automation for create events)*
- If Is limited to data on the e-form itself, but populate/append extensions could enable more data points to be associated onto an e-form

**SUNAPS** 

#### E-Form SEVIS Actions with Templates

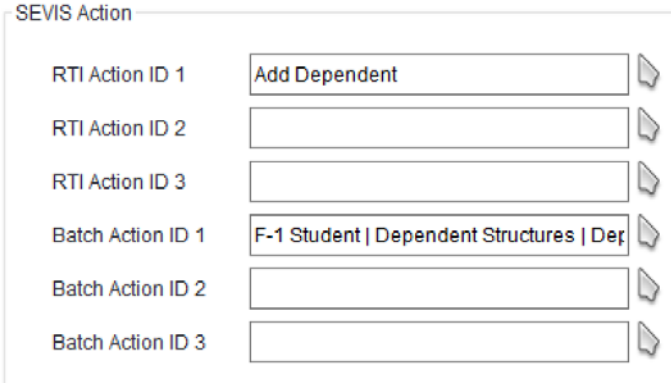

Configure up to 3 RTI or 3 batch actions that can be executed from an e-form to directly make an event in RTI or batch

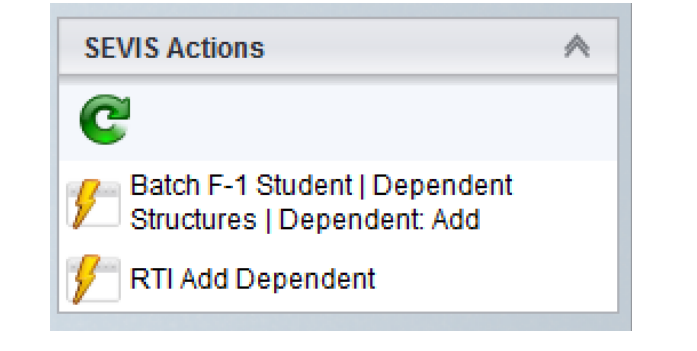

SEVIS Actions available directly from the e-form right side options

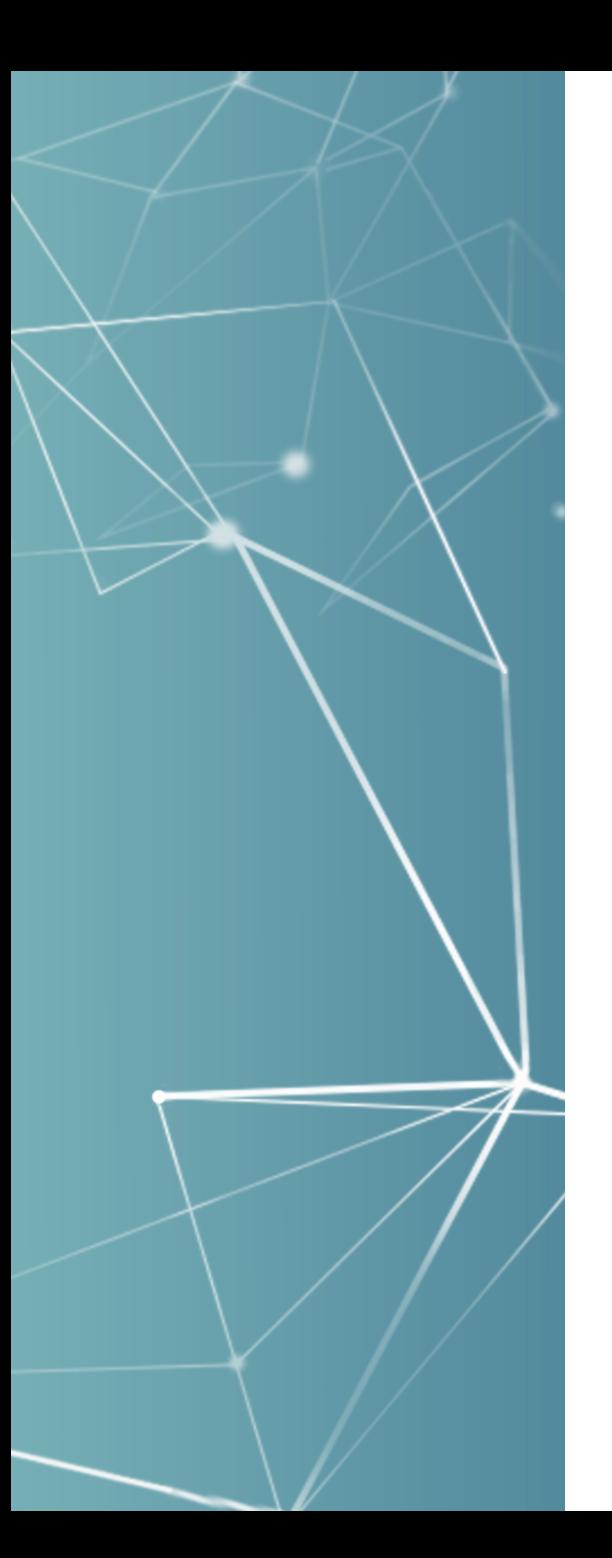

#### Additional Template Automations

- Initial I-20 / DS-2019 Data Load Templates
- **Document Check with Templates**

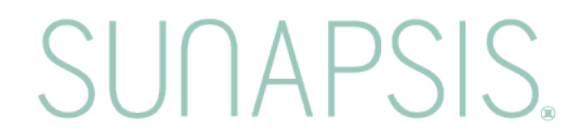

#### Initial I-20/DS-2019 Data Load Templates

- Originally for incoming students we needed lots of templates that we would manually maintain, and also manual apply when producing I-20/DS-2019
- Now we load the information tied to the admissions info in general configurations:

**SUNAPSIS** 

- **SEVIS Configurations** 
	- **Organization Code Configurations**
	- **Batch Configurations**
	- **RTI Configurations**
	- **Address Transform Rules**
	- **Templates and Automation** 
		- **Admission SEVIS Configurations for Templates**

Configure Automatic Template Load for I-20 Data Configure Document Check Templates

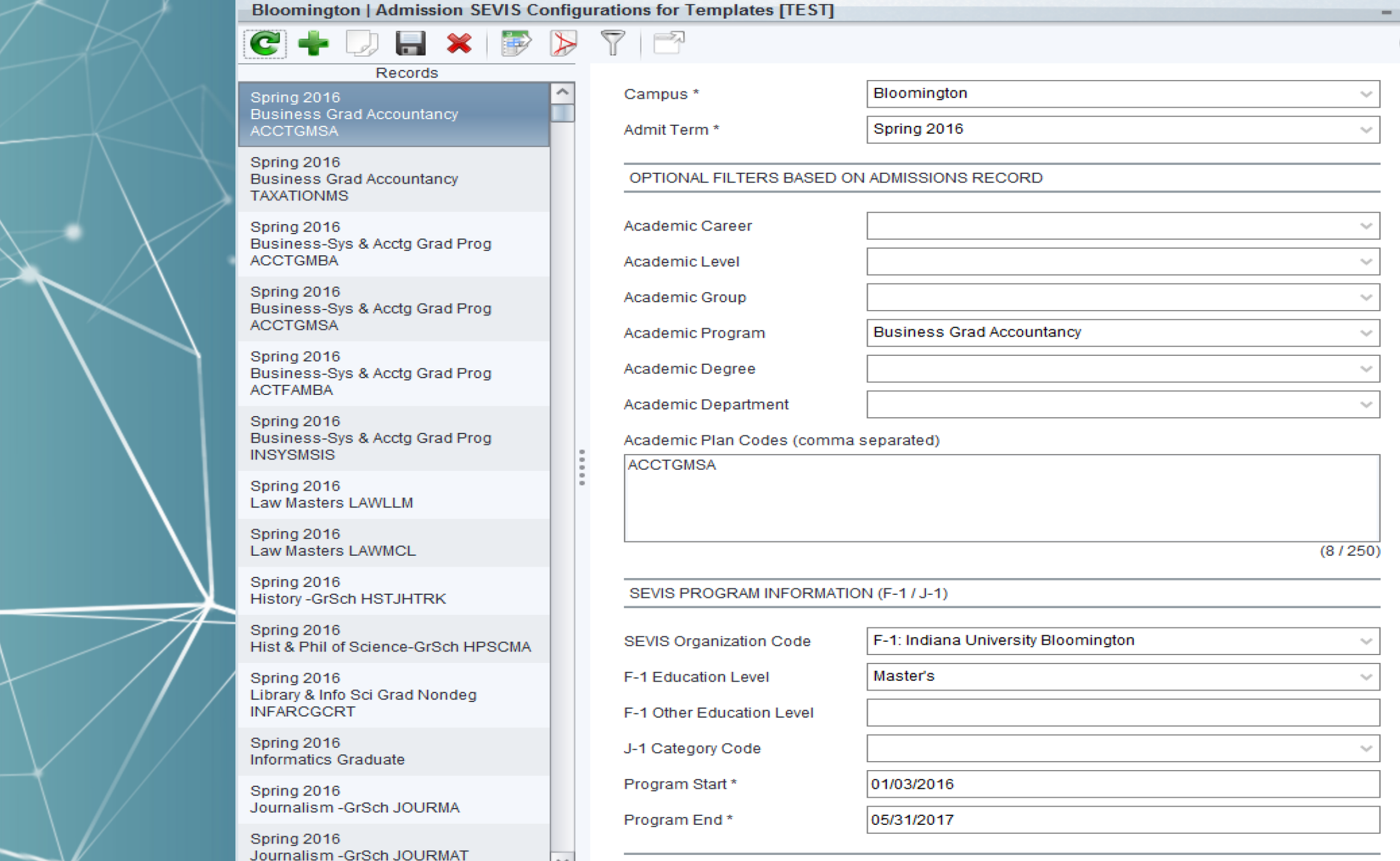

 $\times$ 

 $\mathcal{M}_\mathrm{b}$ 

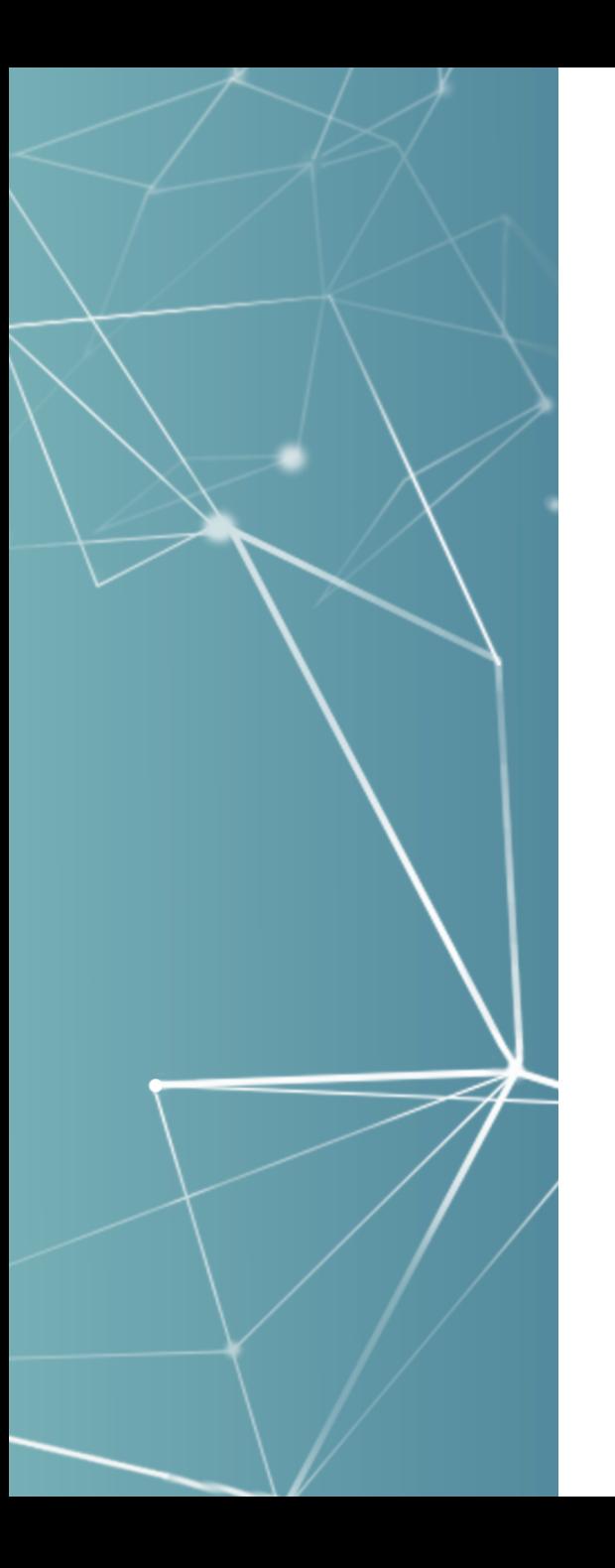

#### Configuration Drives a View

Pulls together information from the configurations and the admissions data for view that is accessible on record management *(Admissions – SEVIS Configurations for Templates)* and thus a single template could use that for view:

- **Student Academic Information** 
	- Admission Information \* Program Information \* **Student Enrollment** Current Course Schedule \* Student Groups \* Student Holds \* Visiting Student\* **English Proficiency Scores\*** Admission - SEVIS Configurations for Templates

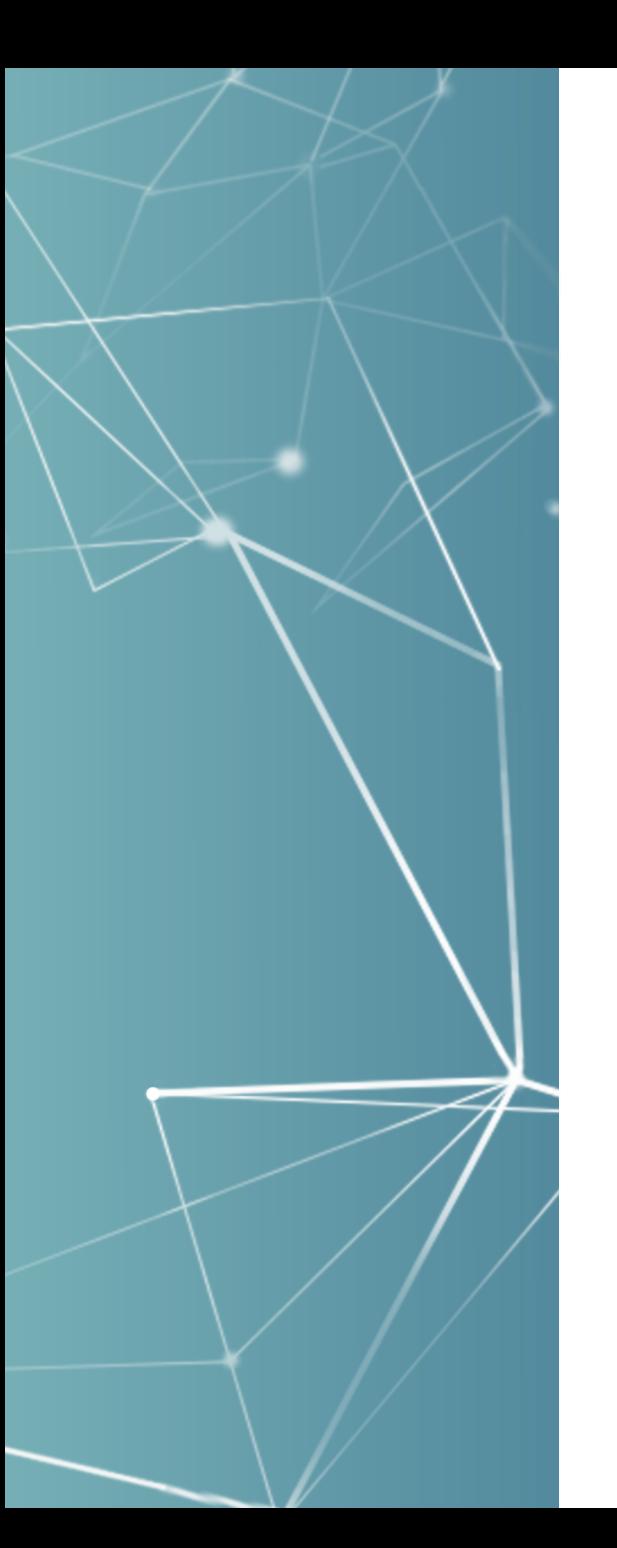

#### Add on Automation for Initial I-20

Automate the template to use this view, and execute with the data field for newly admitted students via the general configuration setting at:

- **Templates and Automation** 
	- **Admission SEVIS Configurations for Templates**

Configure Automatic Template Load for I-20 Data

**Configure Document Check Templates** 

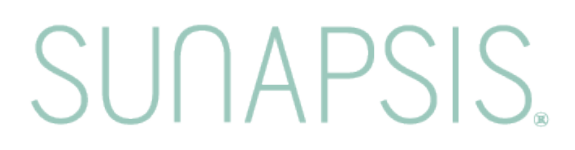

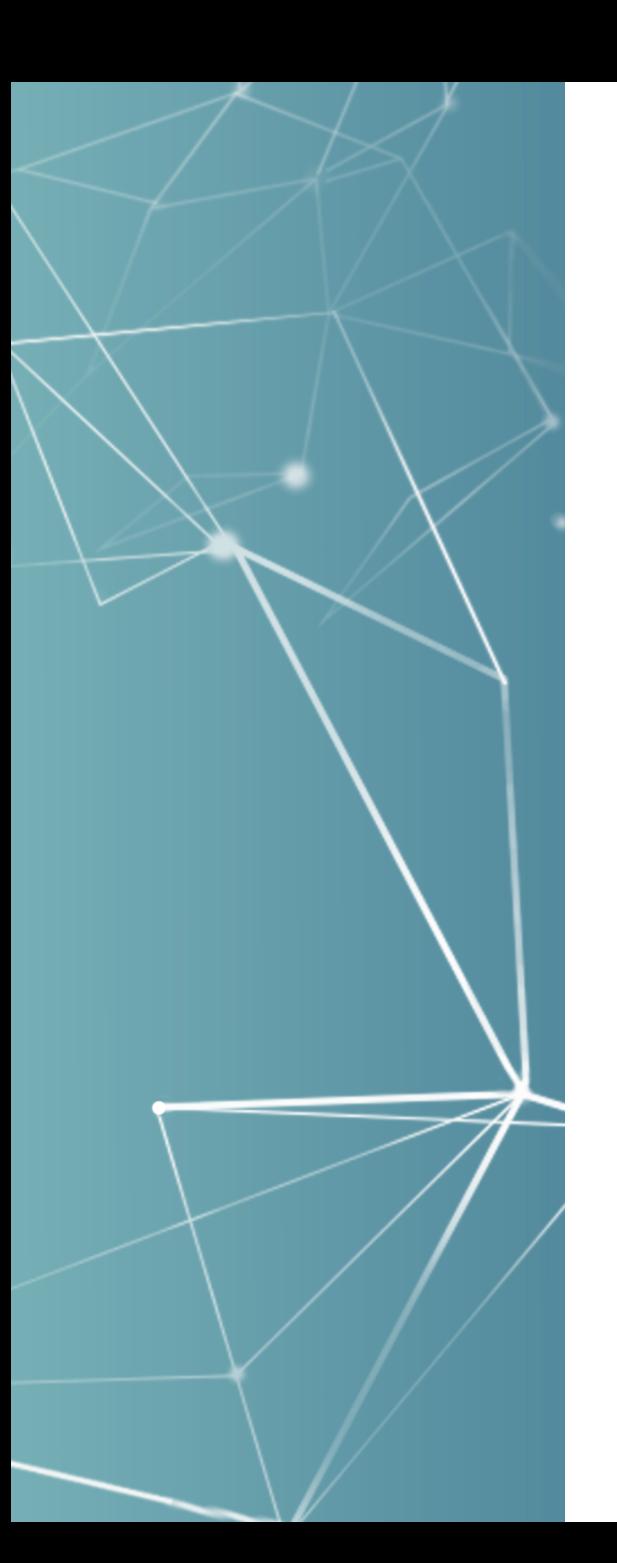

#### Configuration Maintenance

While this is used at IU, and some others *(i.e. University of Illinois)*, it can result in a giant configuration table to maintain so some approaches:

- Direct updates through the user interface
- Direct updates through the database (need SQL access)
- Middle approach that we build at IU is a spreadsheet that can be used by the end users to update the values, and then provides an easier SQL output for the DBA

**SUNAPS** 

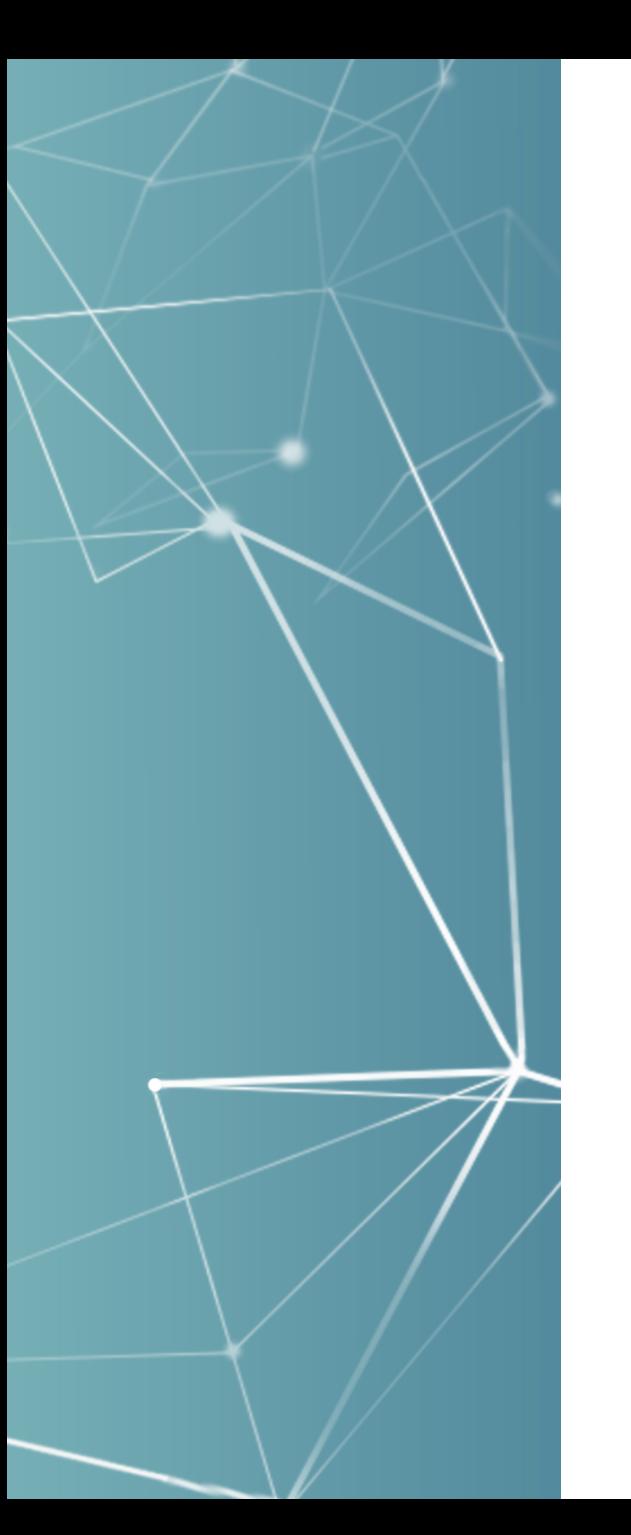

### Document Check with Templates

Released in 3.5 a configuration to associate a template to the orientation document check approval:

- **Templates and Automation** 
	- **Admission SEVIS Configurations for Templates**

Configure Automatic Template Load for I-20 Data

**Configure Document Check Templates** 

#### Which enables from document check:

- Template to queue up a SEVIS batch registration event
- Various template updates, such as student holds
- And can have different templates by campus
- *Coming in 4.1+: feature request to filter on visa type*

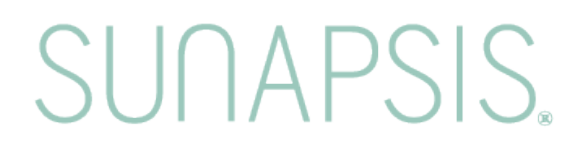

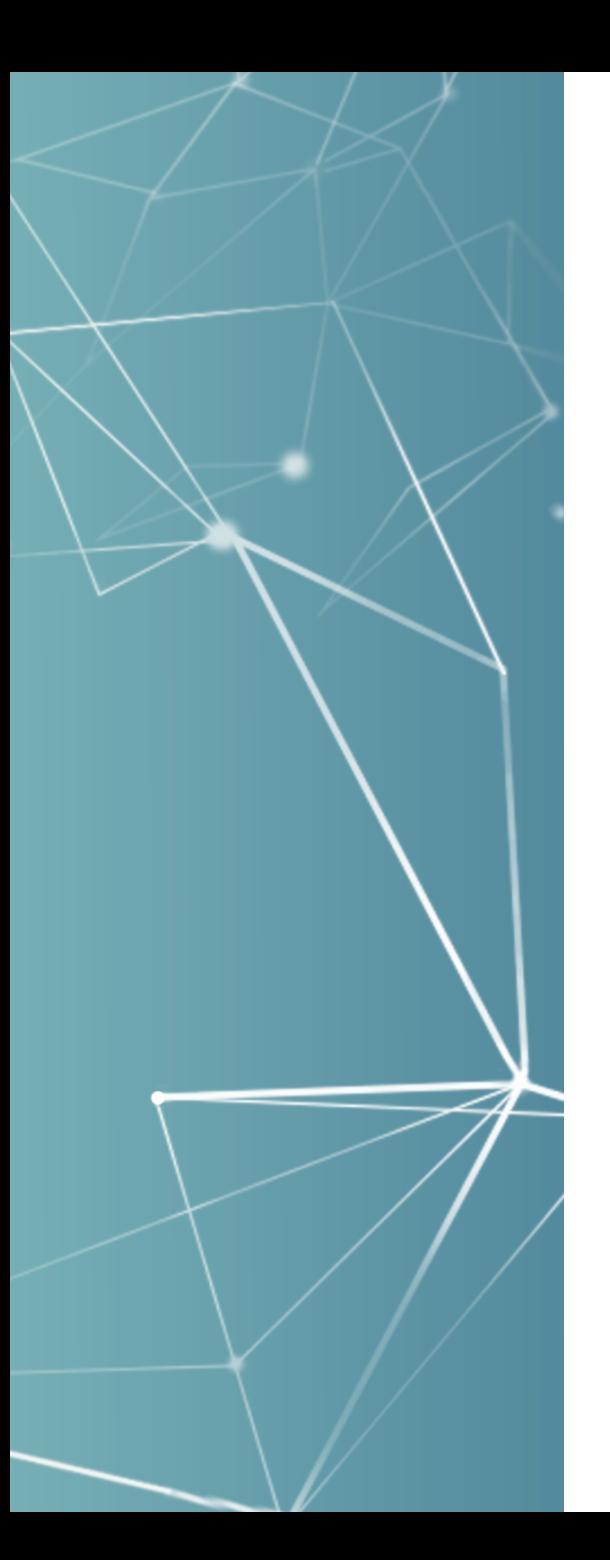

#### Templates in v4

- Templates from 3.7.x migrate as-is and work the exactly the same in 4.0 release
- Improved Template Configuration usability!
- **-Looking at several feature requests for possible** inclusion in next major releases 4.1+

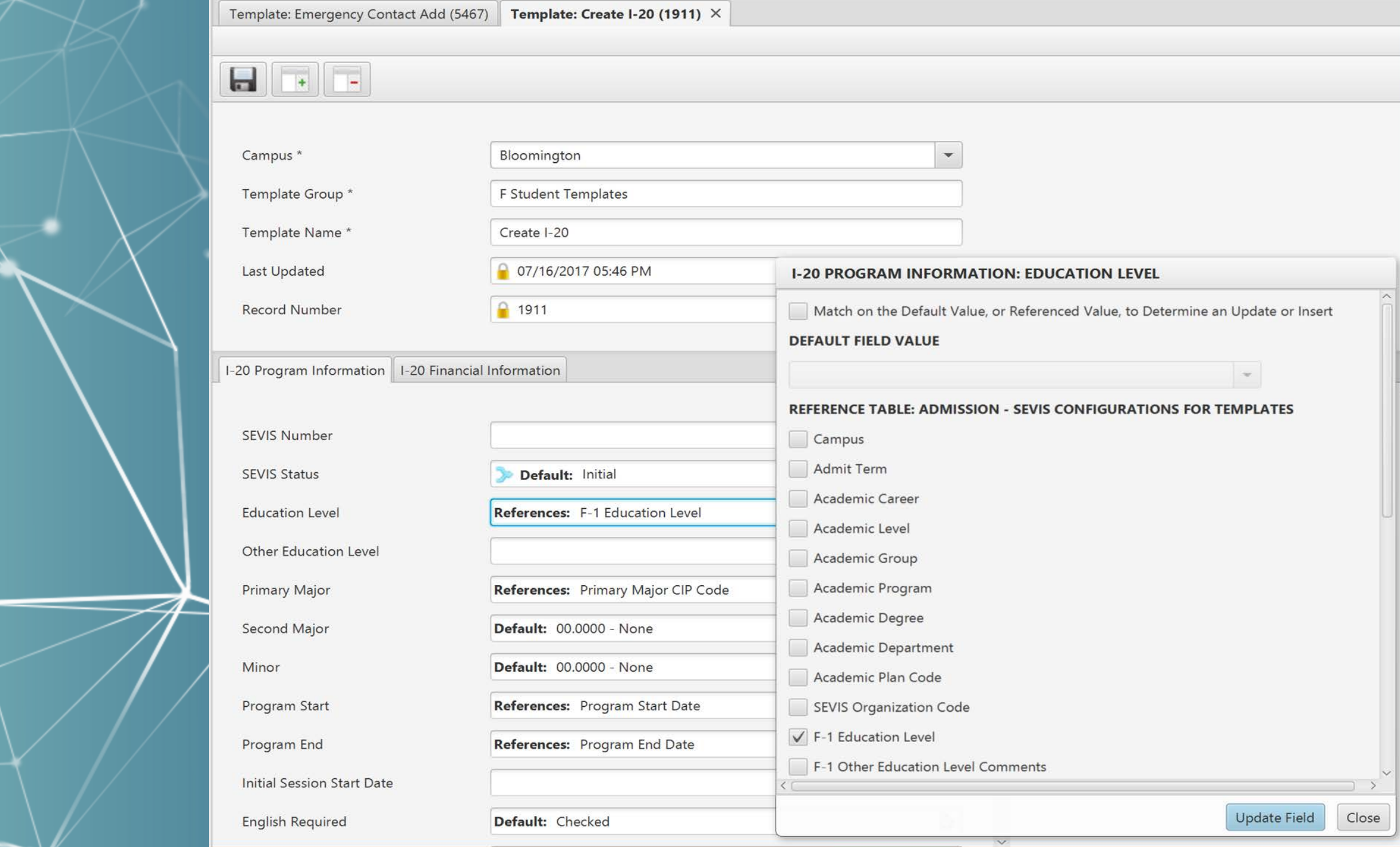

# SUNAPSIS

AN INDIANA UNIVERSITY INNOVATION